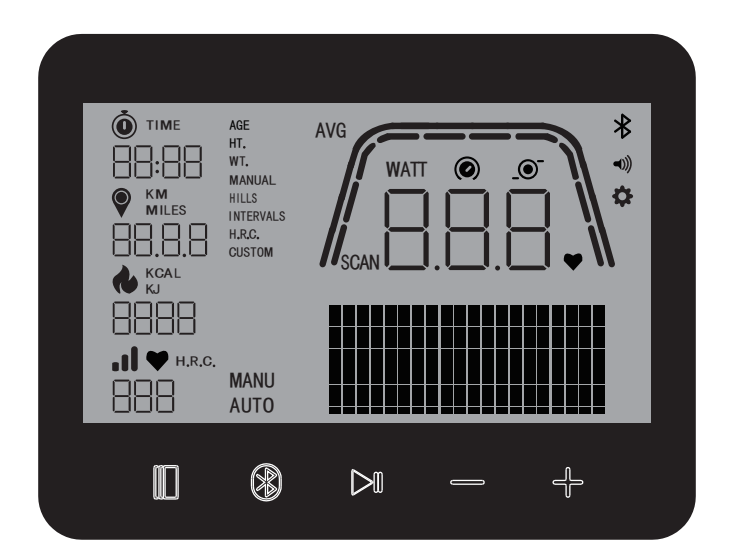

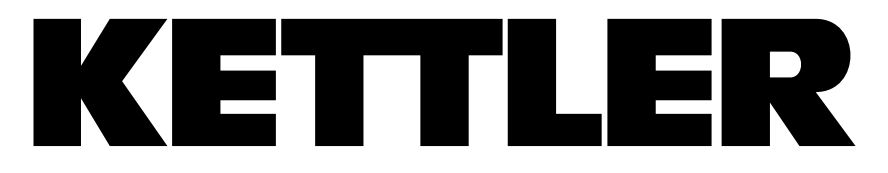

# **HOI RIDE+ COMPUTER HOI TOUR COMPUTER HOI CROSS+ COMPUTER**

Istruzioni per il computer <sup>1</sup> ITALIANO

Instrucciones del ordenador ESPAÑOL

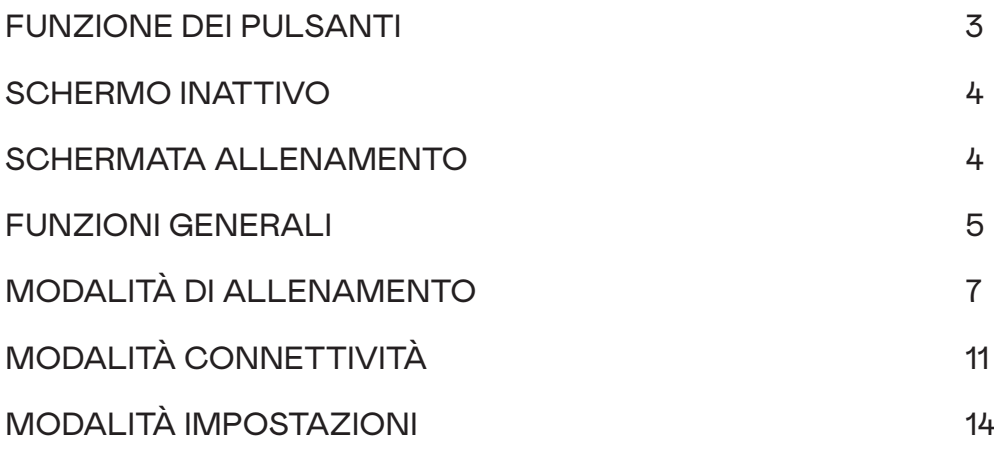

# FUNZIONE DEI PULSANTI

Il computer di allenamento è dotato di cinque pulsanti: a questi pulsanti sono assegnate le seguenti funzioni:

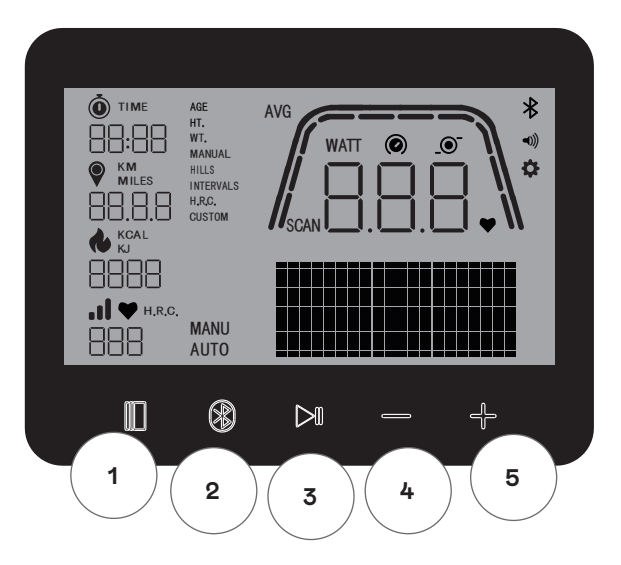

#### **In modalità inattiva (Idle Mode)**

Accendendo il display si entra in modalità inattiva (Idle Mode). È possibile avviare un allenamento Avvio Rapido (Quick Start workout), accedere a opzioni di allenamenti alternativi, connettersi a dispositivi periferici o accedere alle impostazioni della console.

#### **1 Pulsante Workout (Allenamento)**

Consente di selezionare tra gestione utilizzatore, funzioni di connettività, impostazioni e allenamenti o di accettare una determinazione selezione, ove applicabile.

Tenere inoltre premuto questo pulsante per 5 secondi per forzare lo spegnimento della console.

#### **2 Pulsante Connect (Connetti)**

Connettere i dispositivi Bluetooth LE/ANT+ alla console.

#### **3 Pulsante Start/Enter (Avvio/Invio)**

Consente di iniziare o terminare un allenamento.

#### **4 Pulsante Minus (Meno)**

Diminuisce i valori correnti impostati.

#### **5 Pulsante Plus (Più)**

Aumenta i valori correnti impostati.

#### **Spegnimento display**

Dopo 4 secondi di inattività il display si spegne.

# SCHERMO INATTIVO (IDLE SCREEN)

La schermata predefinita per IDLE MODE (MODALITÀ INATTIVA) è quella mostrata qui di seguito:

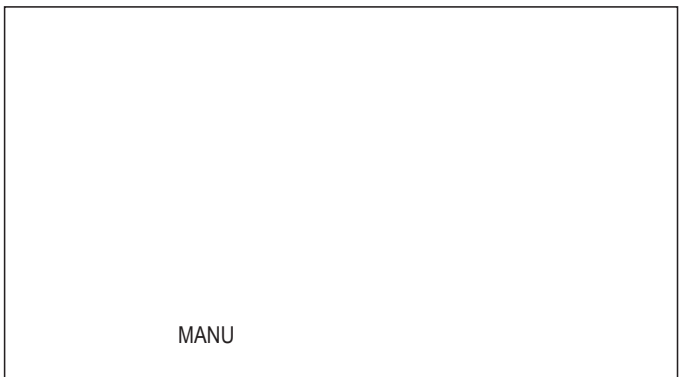

# SCHERMATA WORKOUT (ALLENAMENTO)

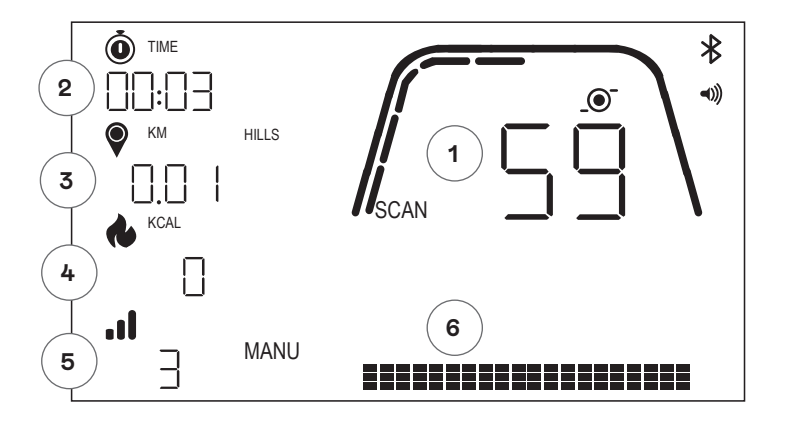

La schermata ALLENAMENTO riporta le seguenti informazioni:

### **1 Visualizzazione delle Metriche Chiave**

Quest'area del display può segnalare la velocità (km/h o mph), gli RPM o la frequenza cardiaca. Attorno alla lettura numerica è presente un indicatore che mostra l'intensità relativa di ciascuno degli elementi dei dati selezionabili sopra elencati.

#### **2 Visualizzazione Tempo**

Questo è l'indicatore numerico del tempo trascorso per l'allenamento corrente o del tempo rimanente per un segmento di intervallo di tempo attivo.

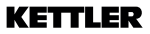

#### **3 Visualizzazione Distanza**

È l'indicatore numerico della distanza accumulata per l'allenamento corrente o la distanza rimanente per un segmento di intervallo di distanza attivo. La distanza può essere visualizzata in chilometri (KM) o miglia. La selezione tra KM o Miglia può essere effettuata in modalità Impostazioni.

#### **4 Visualizzazione Energia**

È l'indicatore numerico dell'accumulo di energia bruciata durante l'allenamento corrente. L'energia può essere visualizzata in KCAL o KJ. La selezione tra KCAL o KJ può essere effettuata in Modalità Impostazioni.

#### **5 Visualizzazione Livello/Intervallo**

Mostra l'attuale livello di resistenza in modalità MANUALE o di watt in modalità AUTO.

#### **6 Visualizzazione profilo**

Mostra il profilo di training in livelli (modalità MANUALE) o in watt (modalità AUTO)

# FUNZIONI GENERALI

**Sleep Mode (modalità riposo)** – in assenza di un segnale RPM o nel caso non si azionino pulsanti, dopo 4 minuti la console passa alla modalità riposo. Premendo un tasto qualsiasi o iniziando a pedalare si riattiva il display.

**Aggiornamenti software**– Per informazioni sugli aggiornamenti consultare www.kettlersport.com

#### **USER MANAGEMENT (GESTIONE UTILIZZATORE)**

Per accedere premere il pulsante WORKOUT e navigare verso l'utilizzatore (USER) desiderato con i tasti +/-. Per selezionare un utilizzatore (U da 1 a 4, confermare con il pulsante WORKOUT per inserire maggiori informazioni specifiche e premere ancora WORKOU per salvate le impostazioni utilizzatore. Premere START/ENTER per proseguire. È possibile definire età, genere, statura e peso. È inoltre possibile inserire un nome utente utilizzando 3 lettere qualsiasi che lo identifichino. Consigliamo comunque di inserire le iniziali. U00 significa utilizzatore ospite. I dati dell'ospite non vengono salvati.

**LISE<sub>C</sub>** 

НПЧ

### **MODALITÀ QUICK START (AVVIO RAPIDO)**

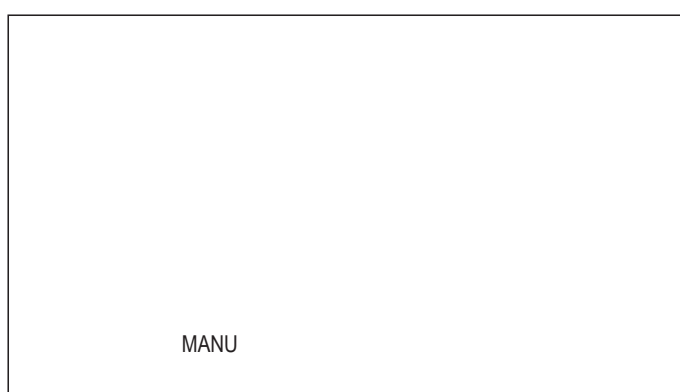

Per iniziare rapidamente un allenamento premere il pulsante START/ENTER (AVVIO/INVIO) sulla tastiera e iniziare a pedalare. Per mettere in pausa l'allenamento smettere di pedalare; riprendere a pedalare per tornare alla modalità WORKOUT.

Per terminare l'allenamento premere il pulsante START/ENTER. In caso di inattività di oltre 4 minuti la sessione terminerà e a seguire compariranno i dati medi relativi all'allenamento.

### **MODALITÀ AUTO E MANUALE**

Tutti gli ergometri HOI sono dotati di modalità AUTO e MANUALE. Dopo l'avvio dell'allenamento, è possibile passare tra le modalità AUTO e MANUALE premendo il tasto Start/Enter.

#### **MODALITÀ AUTO (indipendente dagli RPM)**

In questa modalità, premendo il tasto +/- si modifica il rendimento target in watt il valore target. Il sistema ergometrico calcola la resistenza di frenatura a partire dal valore target in watt come anche la frequenza di pedalata; il valore in watt cambia immediatamente al variare della frequenza di pedalata. Questo garantisce un livello di training costante al rendimento in watt preimpostato.

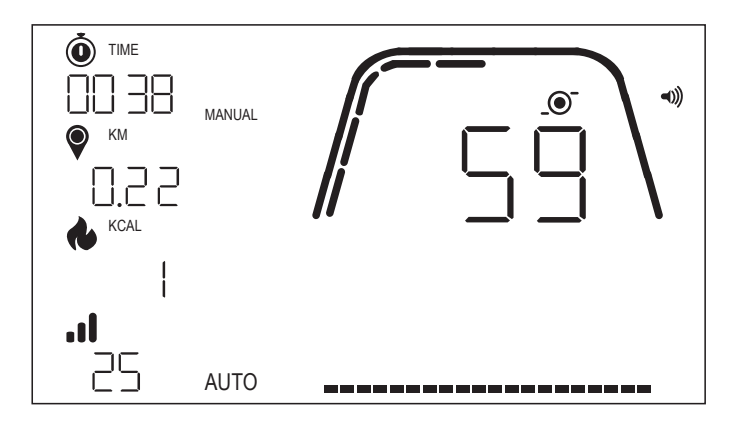

### **MODALITÀ MANU (dipendente dagli RPM)**

Selezionare resistenza di frenatura (o "un dispositivo") in manualità MANU. Il valore rimane costante, indipendentemente dalla frequenza di pedalata. La potenza in watt è il risultato finale e varia in caso di variazioni del livello di resistenza o della frequenza di pedalata.

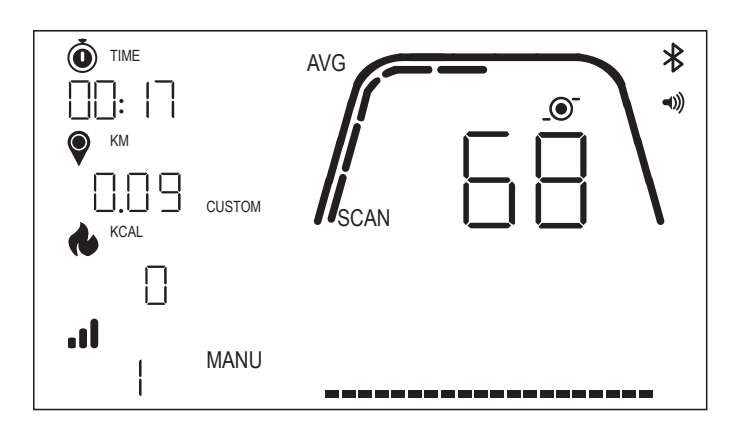

# MODALITÀ DI ALLENAMENTO

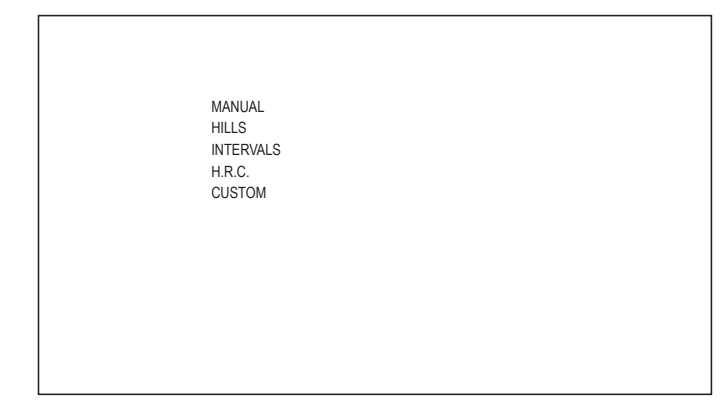

Per selezionare un allenamento specifico premere il pulsante WORKOUT (ALLENAMENTO). Sono disponibili le seguenti opzioni:

- · MANUALE
- · COLLINE
- · INTERVALLI
- · H.R.C.
- · PERSONALIZZATO

Per navigare tra i diversi allenamenti utilizzare il tasto +/- e confermare con il pulsante WORKOUT.

#### **ALLENAMENTO MANUALE**

Per selezionare questo allenamento premere il pulsante WORKOUT (ALLENAMENTO). A seguire selezionare gli obiettivi basati su tempo, distanza ed energia e confermare con il pulsante WORKOUT. Per avviare l'allenamento premere il pulsante START/ENTER (vedi schermate di esempio in basso)

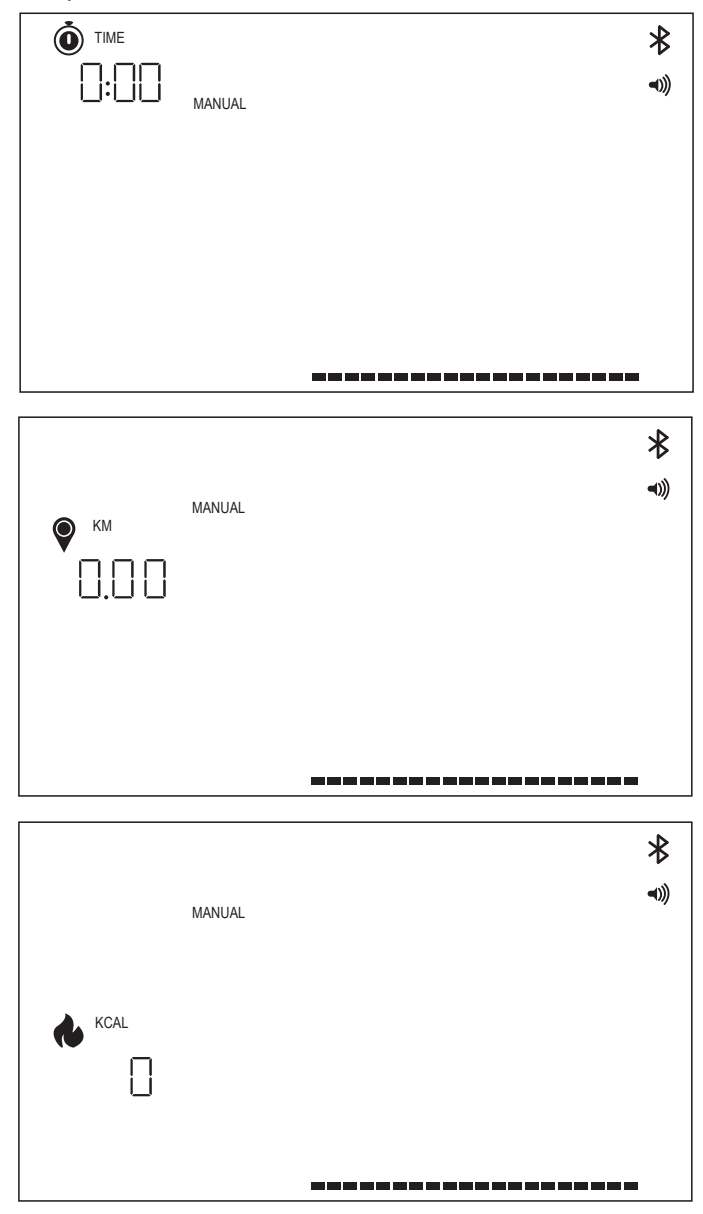

#### **ALLENAMENTI HILLS (COLLINE)**

Per selezionare questo allenamento premere il pulsante WORKOUT (ALLENAMENTO). Selezionare la modalità AUTO o MANUALE con il tasto +/- e premere il pulsante WORKOUT per confermare.

Ora è possibile scegliere tra 6 diversi profili di allenamento (P01-06)

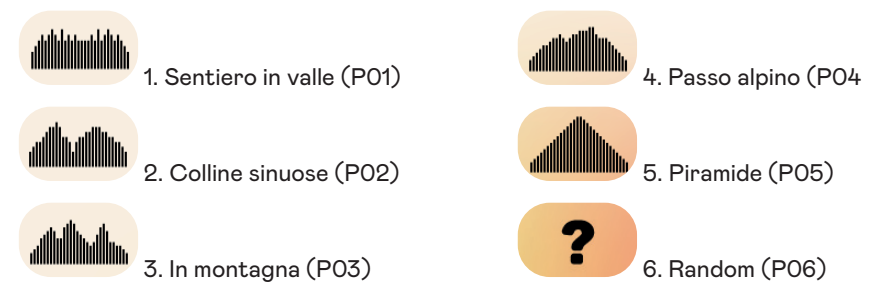

Per navigare tra i diversi profili di allenamento utilizzare il tasto +/-. Per selezionare un profilo di allenamento specifico premere il pulsante WORKOUT.

È possibile selezionare gli obiettivi (tasto +/-) e confermare con il pulsante WORKOUT. A seguire iniziare a pedalare per avviare l'allenamento.

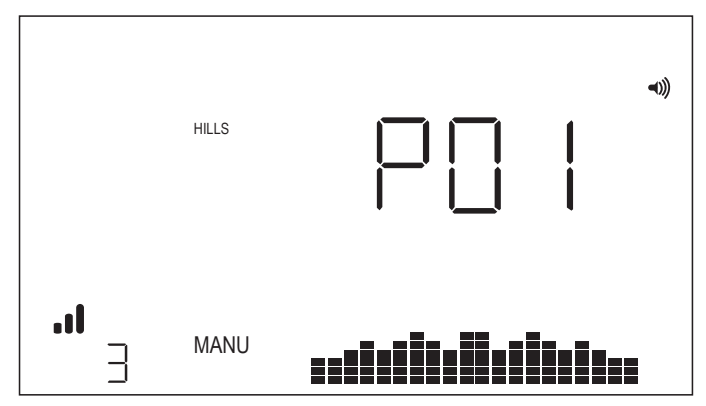

### **ALLENAMENTO INTERVALS (INTERVALLI DI TEMPO)**

Per selezionare questo allenamento premere il pulsante WORKOUT (ALLENAMENTO). Selezionare la modalità AUTO o MANUALE con il tasto +/- e premere il pulsante WORKOUT per confermare.

Sono disponibili le seguenti opzioni:

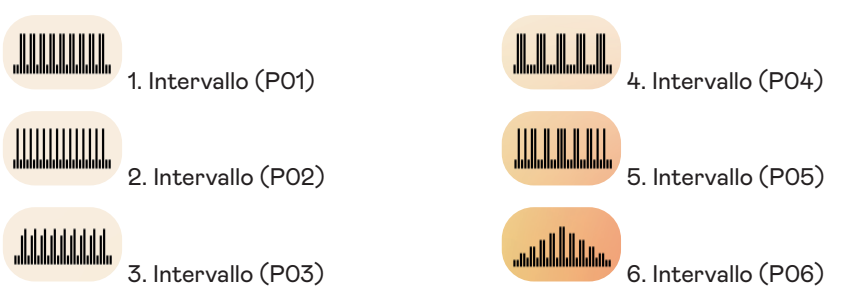

Per navigare tra i diversi profili di allenamento utilizzare il tasto +/-. Per selezionare un profilo di allenamento specifico premere il pulsante WORKOUT.

È possibile selezionare gli obiettivi (tasto +/-) e confermare con il pulsante WORKOUT. A seguire iniziare a pedalare per avviare l'allenamento.

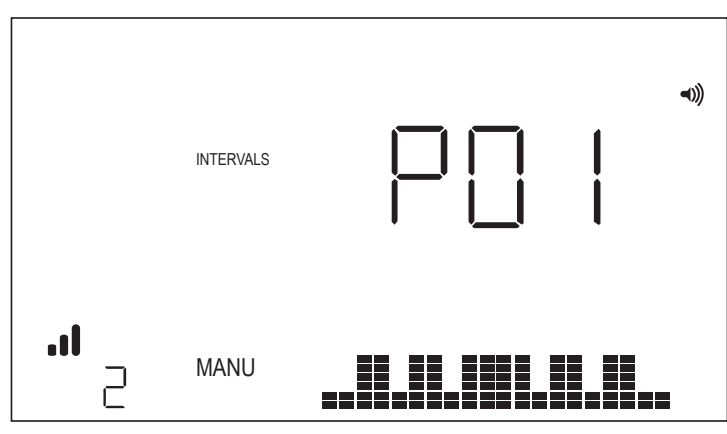

#### **ALLENAMENTO H.R.C.**

Per selezionare questo allenamento premere il pulsante WORKOUT (ALLENAMENTO). Ora è possibile determinare la frequenza cardiaca target con il tasto +/- e confermare con il pulsante WORKOUT. È possibile selezionare gli obiettivi (tasto +/-) e confermare con il pulsante WORKOUT. A seguire iniziare a pedalare per avviare l'allenamento. La console richiede che sia sempre presente un segnale di frequenza cardiaca.

### *Allenamento HRC- HR COSTANTE*

Per l'allenamento HR COSTANTE, è necessario inserire l'età e l'obiettivo di HR per l'allenamento. L'obiettivo HR viene inizialmente determinato in base alla seguente formula:

**OBIETTIVO HR** = (220 - ETÀ) x 0,7

L'equazione che precede segnala sostanzialmente che l'obiettivo suggerito è il 70% della frequenza cardiaca massima dell'utilizzatore consigliata.

Ad esempio, per un 40enne, l'OBIETTIVO HR consigliato è (220-40) x 70% o 180 x 0,7 o 126 **BPM** 

Una volta inserito il valore dell'OBIETTIVO HR, premere il pulsante WORKOUT. A seguire è possibile selezionare gli obiettivi di allenamento. Per avviare l'allenamento premere il pulsante START/ENTER.

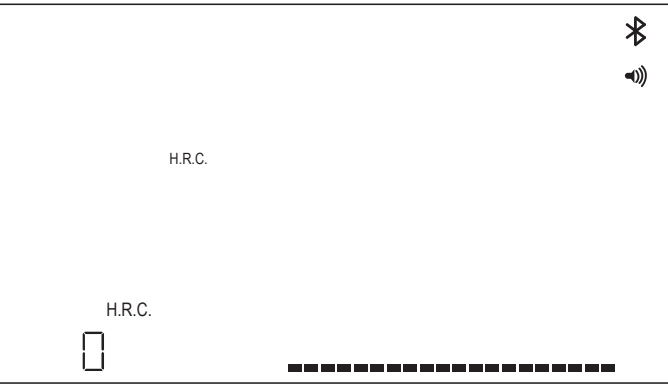

### **ALLENAMENTO PERSONALIZZATO**

Per selezionare questo allenamento premere il pulsante WORKOUT (ALLENAMENTO). Selezionare la modalità AUTO o MANUALE con il tasto +/- e premere il pulsante WORKOUT per confermare.

Per selezionare il livello di resistenza impostare con il tasto +/- e salvare l'allenamento personalizzato premendo il pulsante WORKOUT. Selezionare ora gli obiettivi con il tasto +/-) e confermare con il pulsante WORKOUT. A seguire iniziare a pedalare per avviare l'allenamento.

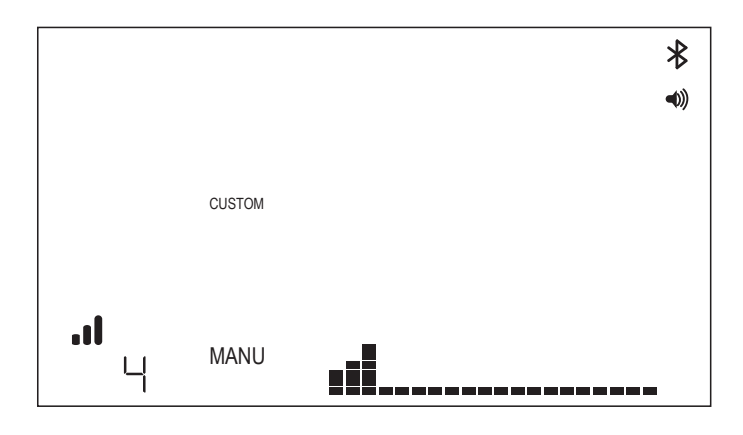

# MODALITÀ CONNETTIVITÀ

#### **NOTE GENERALI**

Questa console può connettersi a fasce cardio ANT+ e BLE. La console può inoltre stabilire una connessione alle app per smartphone o tablet via BLE. La console può inoltre connettersi sia ad una fascia cardio (ANT+ o BLE) sia a un'app per smartphone contemporaneamente.

### **CONNESSIONE A UN'APP PER SMARTPHONE O TABLET VIA BLUETOOTH LE (FTMS)**

La procedura di accoppiamento Bluetooth ha inizio in automatico una volta avviata la console. L'icona Bluetooth in alto a destra del display inizierà a lampeggiare a una frequenza di 1 Hz per segnalare che la radio Bluetooth sta facendo pubblicità e sta cercando un'app per dispositivo mobile disponibile a cui connettersi.

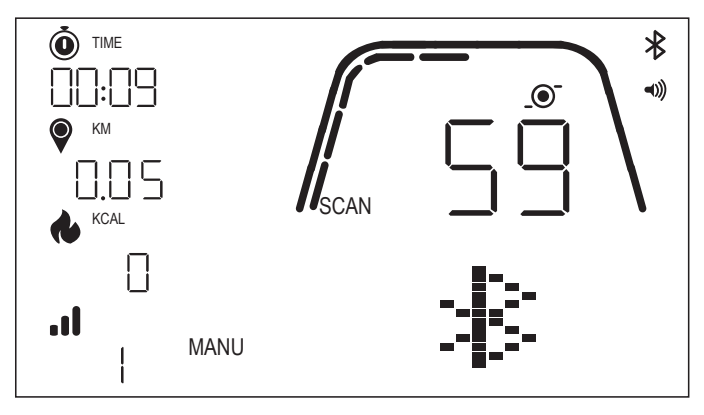

Mentre la console sta facendo pubblicità, è possibile connettersi a un'app compatibile (ad es. Kinomap, Zwift, GymTrakr, ecc.) tramite il proprio smartphone o tablet. Per la connessione alle attrezzature fitness che supportano FTMS vedi documentazione relativa alle app. Se la console si connette correttamente a un'app per smartphone o tablet, la pubblicità BT termina, la console torna a funzionare normalmente e l'icona BLUETOOTH rimane accesa e non lampeggia più. Durante l'allenamento la console trasmette i relativi dati dell'utilizzatore all'app collegata.

L'etichetta pubblicizzata nella rispettiva APP è "Kettler ####". Tenere presente che questa etichetta pubblicizzata non è visibile in tutte le app.

#### **COLLEGAMENTO A UN CINTURINO BLE HR**

In caso di connessione ad una fascia BLE HR, nella finestra HR comparirà "BLE" e la console si collegherà alla fascia HR. Una volta effettuata la connessione alla fascia BLE HR, il valore di frequenza cardiaca rilevato verrà visualizzato nella finestra HR e l'icona del cuore lampeggerà.

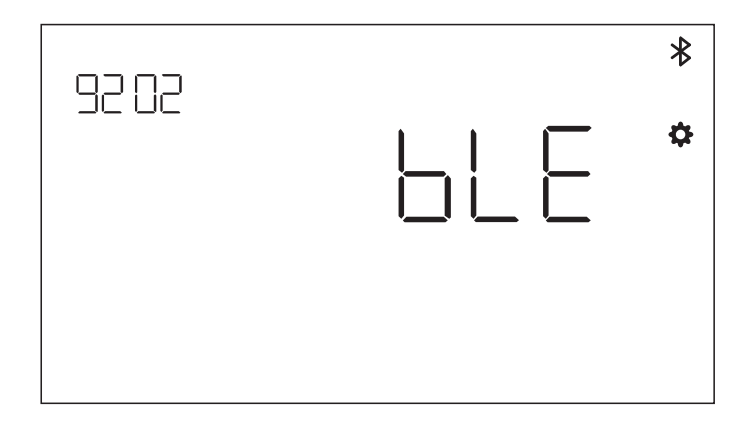

Una volta effettuata la connessione a un cinturino BT HR, la console potrà connettersi contemporaneamente anche a un'app per smartphone. Il comportamento sarà quello sopra descritto. Si noti che è necessario connettersi a una fascia cardio prima di stabilire una connessione a uno smartphone, nel caso si intenda connettersi a entrambi contemporaneamente.

#### **CONNESSIONE A UN CINTURINO ANT+ HR**

Per connettersi ad un cinturino ANT+ HR non devono essere attive connessioni alla console. Per collegare la console ad una fascia toracica compatibile con ANT+, tenere premuto il pulsante CONNECT (CONNETTI) per 5 secondi. In caso di connessione a una fascia ANT+ HR, nella finestra HR comparirà "Ant" e la console si collegherà alla fascia HR. Una volta effettuata la connessione alla fascia BLE HR, il valore di frequenza cardiaca rilevato verrà visualizzato nella finestra HR e l'icona del cuore lampeggerà.

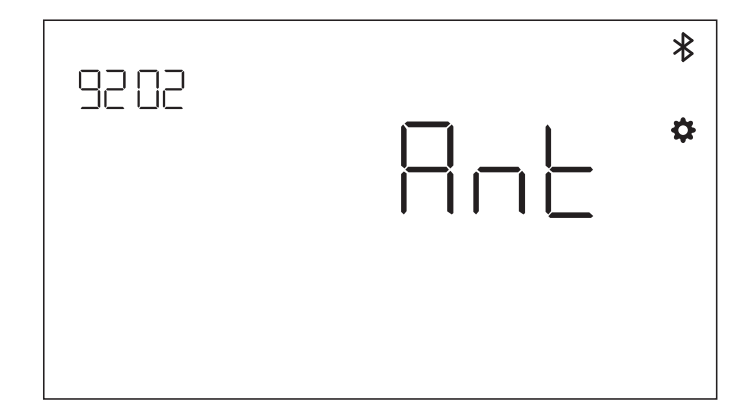

Se è stata effettuata la connessione a un cinturino ANT+ HR, la console potrà connettersi contemporaneamente anche a un'app per smartphone via BLE. Il comportamento sarà quello sopra descritto. Si noti che, se si desidera stabilire anche la connessione a uno smartphone contemporaneamente, è necessario prima connettersi a una fascia cardio.

#### **REIMPOSTAZIONE CONNESSIONE**

Se si riscontrano problemi di connessione con qualsiasi dispositivo, è possibile provare a resettare la console. Il ripristino della console resetta anche lo stato delle connessioni ai dispositivi periferici.

È possibile eseguire il reset della console tenendo premuto il pulsante WORKOUT per 5 secondi. La console si spegnerà e a seguire si riavvierà. Tenere presente che potrebbe essere necessario chiudere e riaprire qualsiasi app per smartphone o tablet a cui ci si desidera connettere, per assicurarsi che anche lo stato di connessione dell'app sia stato ripristinato.

#### **CONDIVISIONE DATI HOI CLOUD**

Esiste l'opzione di trasferimento dei dati dell'allenamento al cloud HOI per condividerli con altre piattaforme di allenamento. Per attivare il dispositivo fitness vedi rispettive informazioni.

# MODALITÀ IMPOSTAZIONI (SETTINGS MODE)

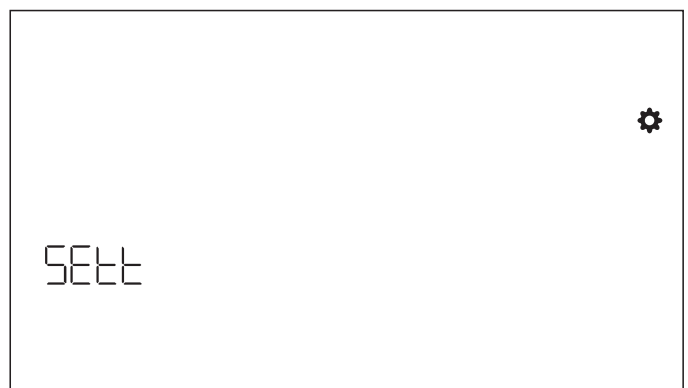

Per accedere alla modalità premere il pulsante WORKOUT e navigare verso le IMPOSTAZIONI desiderate con il tasto +/-. A seguire confermare con il pulsante WORKOUT. Per selezionare impostazioni diverse utilizzare il pulsante WORKOUT e a seguire il tasto +/- per modificare le impostazioni in dettaglio delle unità distanza, energia, volume segnale acustico on/off. È possibile inoltre visualizzare la versione del software (U x.xx) e dati statistici quali il tempo o la distanza totale. FACT è riservato alla manutenzione.

### **Selezione unità distanza**

Premere + - per selezionare KM o miglia.

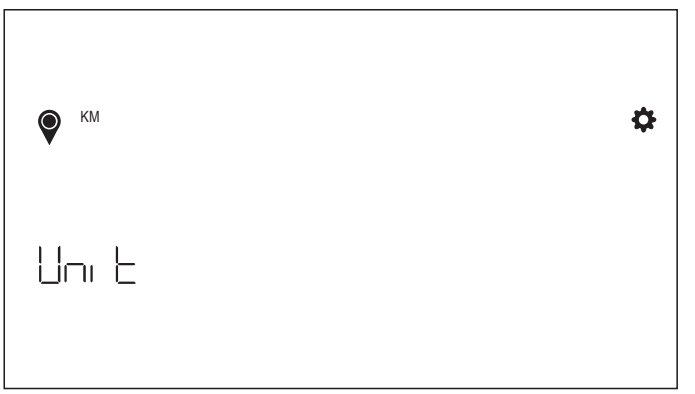

#### **Selezione unità energia**

Premere + - per selezionare KCAL o KJ.

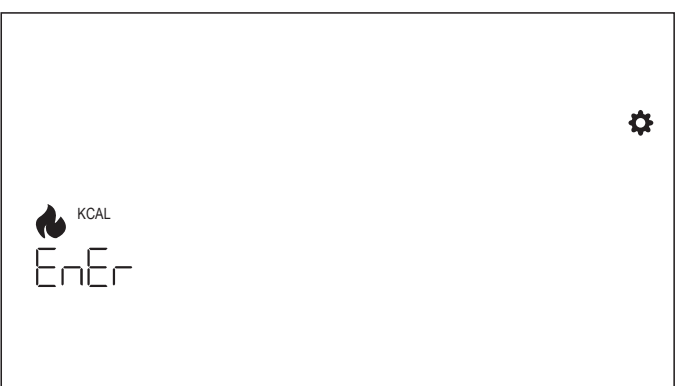

#### **Impostazione volume segnale acustico.**

Premere + - per regolare il volume.

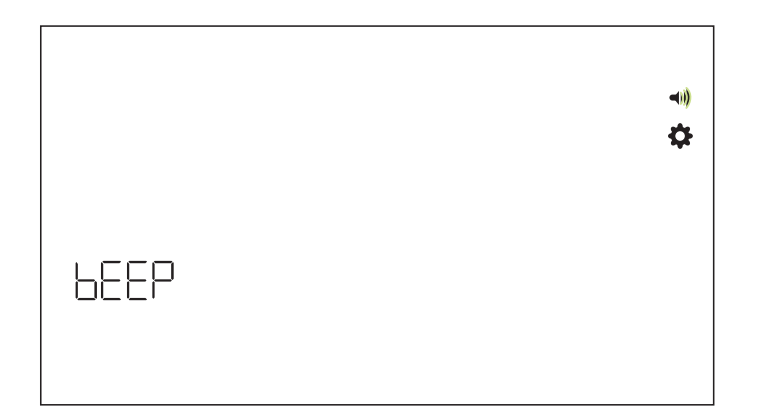

### **Versione software**

Visualizzazione della versione software.

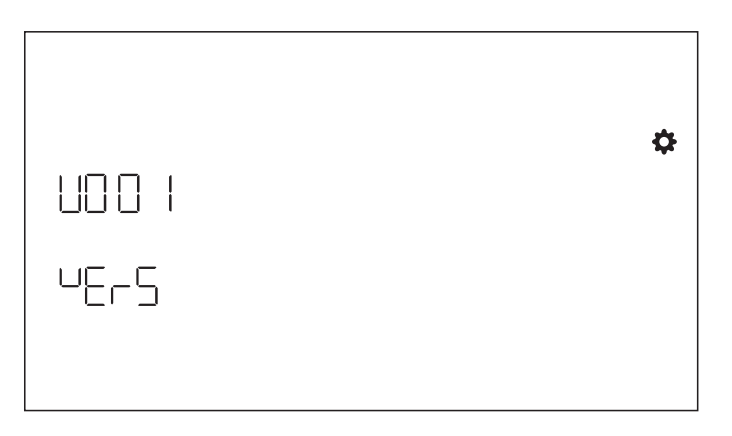

#### **Dati statistici allenamento**

Scompaiono dopo il ripristino delle impostazioni di fabbrica.

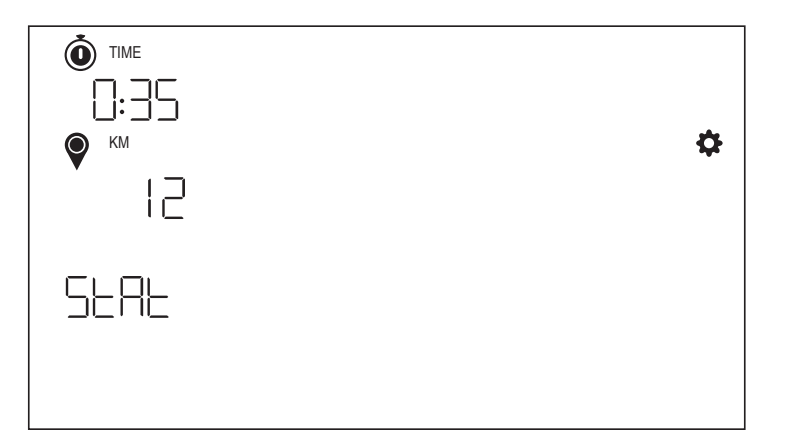

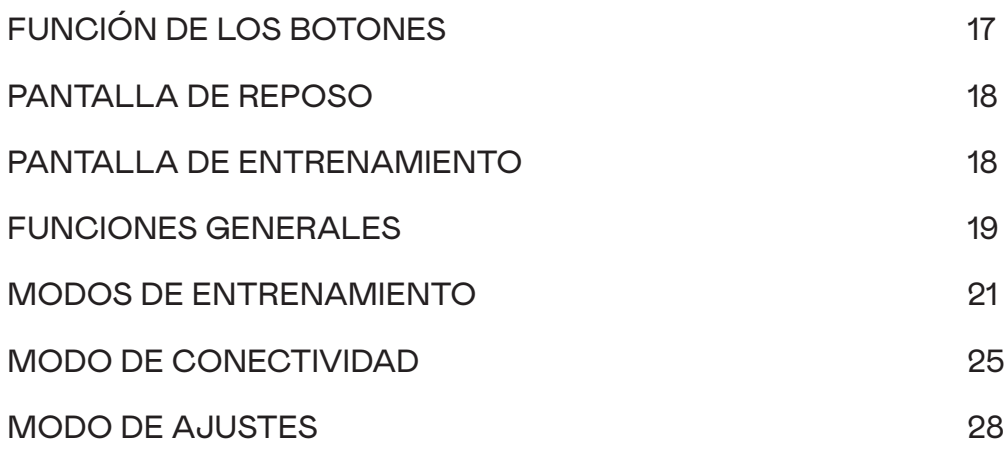

# FUNCIÓN DE LOS BOTONES

El ordenador de entrenamiento está equipado con cinco botones y cada uno de estos botones tiene asignadas funciones, que se describen a continuación:

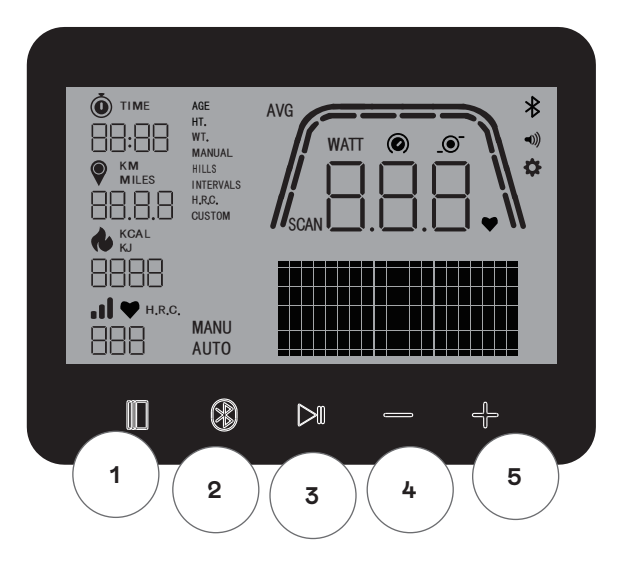

#### **En modo reposo**

Al encender la pantalla, el sistema está en modo reposo. Desde aquí, puedes iniciar un entreno rápido, acceder a opciones de entrenamiento alternativas, conectar dispositivos periféricos o abrir los ajustes de la consola.

#### **1 Botón de entrenamiento**

Sirve para elegir entre la administración de usuarios, las funciones de conectividad, los ajustes y los entrenamientos o aceptar una selección, según sea el caso.

Además, puedes mantener pulsado este botón durante cinco segundos para forzar el apagado de la consola y reiniciarla.

#### **2 Botón de conexión**

Conecta dispositivos con Bluetooth LE/ANT+ con la consola.

#### **3 Botón de inicio/entrar**

Te ofrece la posibilidad de iniciar y finalizar un entrenamiento.

#### **4 Botón de «menos»**

Se usa para disminuir el valor ajustado actualmente.

#### **5 Botón de «más»**

Se usa para aumentar el valor ajustado actualmente.

#### **Desconexión de la pantalla**

Pasados cuatro minutos de inactividad, la pantalla se apaga.

# PANTALLA DE REPOSO

La pantalla predeterminada del MODO REPOSO tiene este aspecto:

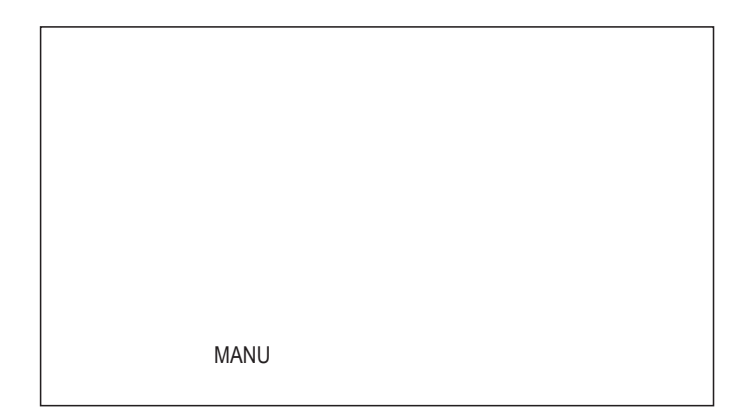

# PANTALLA DE ENTRENAMIENTO

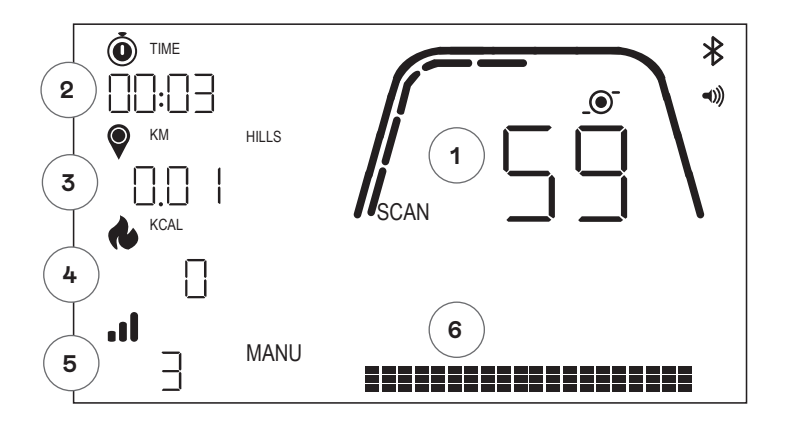

La pantalla de ENTRENAMIENTOS muestra la información siguiente:

#### **1 Pantalla de parámetros claves**

Esta área de la pantalla puede mostrar la velocidad (km/h o mph), las r. p. m., los vatios o la frecuencia cardíaca. Alrededor del valor numérico hay un indicador que muestra la intensidad relativa de cada uno de los elementos informativos seleccionables enumerados arriba.

#### **2 Pantalla de tiempo**

Este es el indicador numérico del tiempo transcurrido en el entreno actual o el tiempo restante de un segmento del intervalo de tiempo activo.

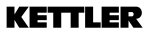

#### **3 Pantalla de distancia**

Este es el indicador numérico de la distancia recorrida en el entreno actual o la distancia restante de un segmento del intervalo de distancia activo. La distancia se puede mostrar en kilómetros (km) o millas. La selección de una u otra unidad se puede realizar en el MODO AJUSTES.

#### **4 Pantalla de energía**

Este es el indicador numérico del total de energía quemada en el entreno actual. La energía se puede mostrar en kcal o en kJ. La selección de una u otra unidad se puede realizar en el MODO AJUSTES.

#### **5 Pantalla de nivel/vatios**

Muestra el nivel de resistencia actual en modo MANUAL o los vatios en modo AUTO.

#### **6 Pantalla del perfil**

Muestra el perfil de entrenamiento en niveles (modo MANUAL) o en vatios (modo AUTO).

# FUNCIONES GENERALES

**Modo de suspensión**: si no hay ninguna señal de r. p. m. ni se pulsa ningún botón pasados cuatro minutos, la consola se pone en modo de suspensión. Pulsa cualquier botón o empieza a pedalear para volver a activarla.

**Actualizaciones de software**: la información sobre las actualizaciones de software se puede consultar en www.kettlersport.com

#### **ADMINISTRACIÓN DE USUARIOS**

Para acceder a la ADMINISTRACIÓN DE USUARIOS, pulsa el botón ENTRENAMIENTO y navega con +/- hasta USUARIO. Para seleccionar un usuario (U1-4) pulsa los botones +/-, confirma el usuario con el botón ENTRENAMIENTO para introducir información más específica y pulsa el botón ENTRENAMIENTO para guardar los ajustes del usuario. Pulsa INICIO/ENTRAR para continuar.

Puedes definir la edad, el género, la altura y el peso. También puedes introducir un nombre de usuario utilizando las tres letras que quieras que identifiquen al usuario. Recomendamos utilizar iniciales. U00 está reservado al usuario invitado. Recuerda que los datos de entrenamiento del usuario invitado no se guardan.

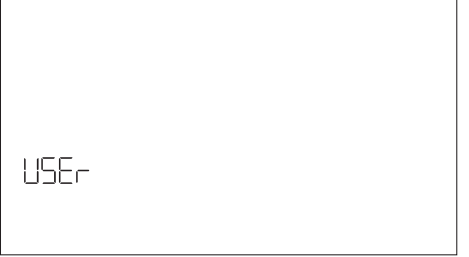

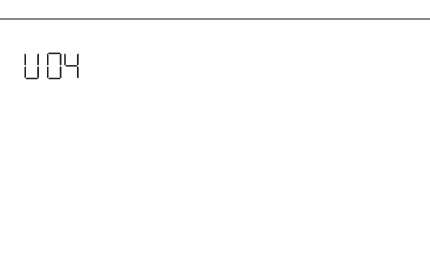

### **MODO DE INICIO RÁPIDO**

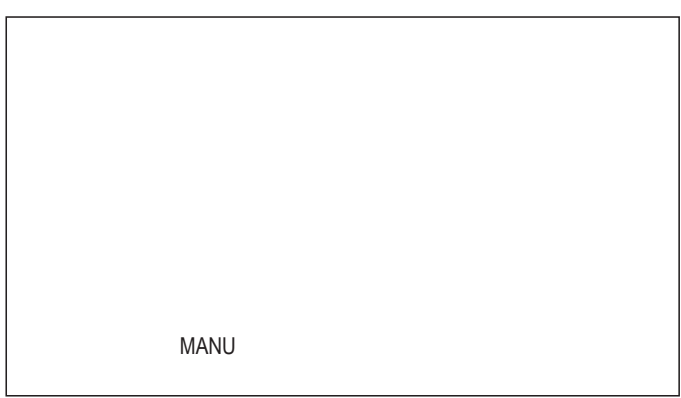

Para iniciar un entreno rápidamente, puedes pulsar el botón INICIO/ENTRAR. Después, empieza a pedalear. Para poner el entreno en pausa, deja de pedalear y vuelve a pedalear para volver al modo ENTRENAMIENTO.

Para finalizar el entrenamiento, mantén pulsado el botón INICIO/ENTRAR. Si no hay actividad durante más de cuatro minutos, la sesión finalizará y se mostrarán los datos medios del entrenamiento.

#### **MODOS MANUAL Y AUTO**

Todos los ergómetros de Kettler HOI están equipados con los modos AUTO y MANUAL. Después de que haya comenzado el entrenamiento, puedes cambiar entre los modos AUTO y MANUAL presionando la tecla Start/Enter.

#### **MODO AUTO (INDEPENDIENTE DE LAS R. P. M.)**

En este modo, introduces la potencia objetivo en vatios pulsando los botones +/- para que el valor objetivo cambie. El sistema del ergómetro calculará la resistencia de frenado a partir del valor objetivo en vatios y la frecuencia de pedaleo actual, y la cambiará inmediatamente cuando cambie la frecuencia de pedaleo. Esto garantizará que entrenes constantemente con los vatios de potencia predefinidos.

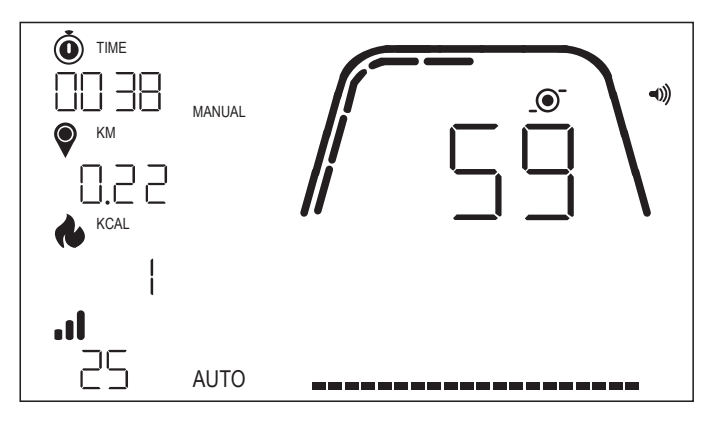

### **MODO MANUAL (DEPENDIENTE DE LAS R. P. M.)**

Elige la resistencia de frenado (o un «engranaje») en modo MANUAL. Esta permanece constante, independientemente de la frecuencia de pedaleo. La potencia en vatios es el resultado final y cambia en caso de que se produzcan cambios en el nivel de resistencia o en la frecuencia de pedaleo.

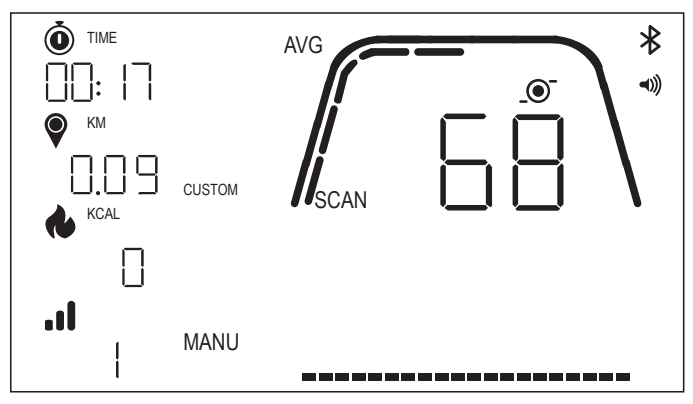

# MODOS DE ENTRENAMIENTO

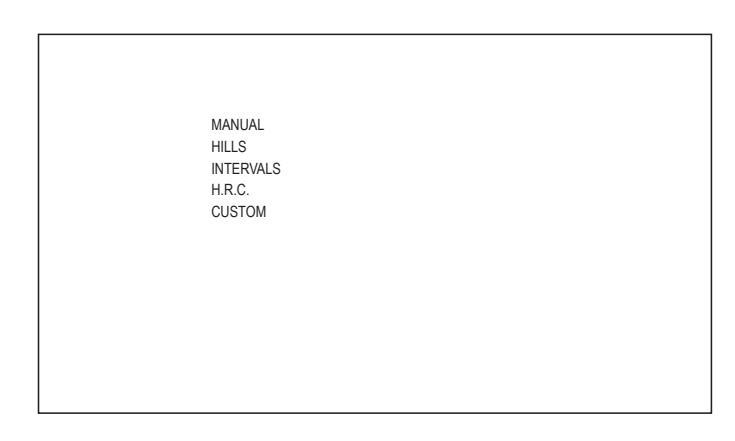

Para seleccionar entrenos específicos, pulsa el botón ENTRENAMIENTO. Puedes elegir entre las opciones siguientes:

- · MANUAL
- · MONTAÑAS
- · INTERVALOS
- · HRC
- · PERSONALIZADO

Para navegar entre los entrenamientos, usa los botones +/- y el botón ENTRENAMIENTO para confirmar.

### **ENTRENAMIENTO MANUAL**

Para seleccionar este entreno, pulsa el botón ENTRENAMIENTO. Ahora ya puedes seleccionar tus objetivos según el tiempo, la distancia y la energía, y confirmar con el botón ENTRENAMIENTO. Para iniciar el entrenamiento, pulsa el botón INICIO/ENTRAR (consulta las pantallas de ejemplo más abajo).

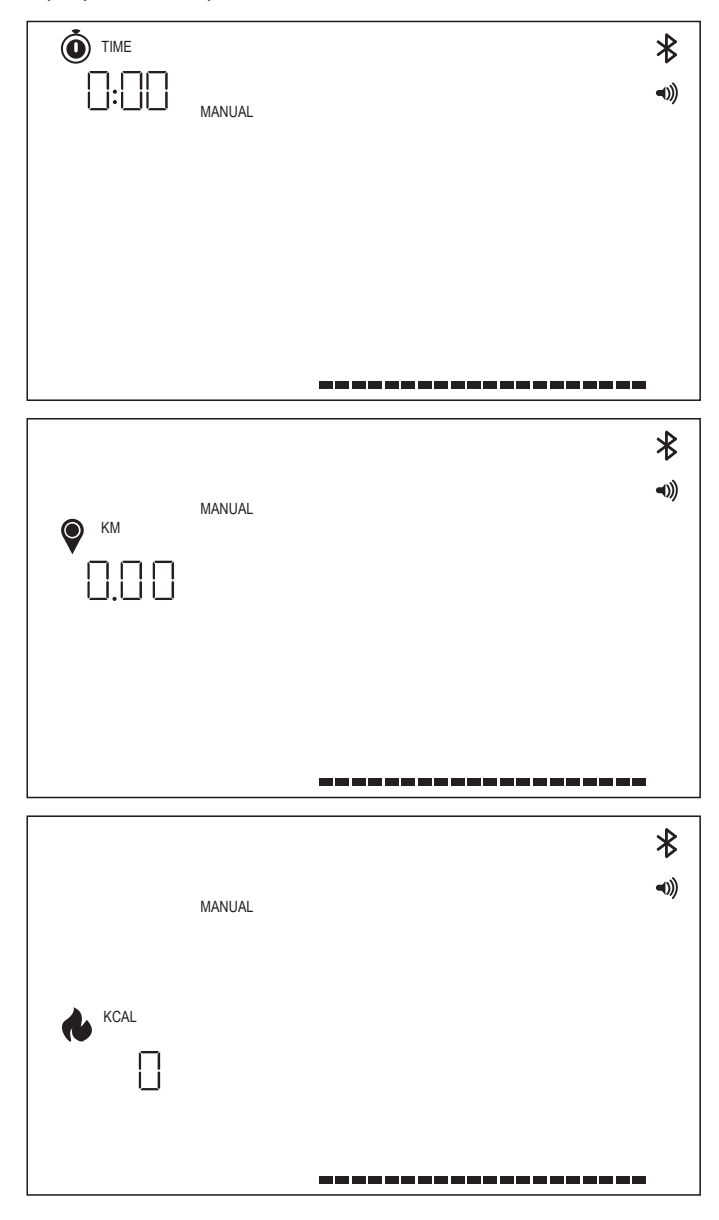

#### **ENTRENAMIENTO DE MONTAÑAS**

Para seleccionar este entreno, pulsa el botón ENTRENAMIENTO. Ahora puedes elegir entre el modo AUTO y MANUAL pulsando los botones +/- y pulsando ENTRENAMIENTO para confirmar.

Ahora debes elegir entre seis perfiles de entrenamiento (P01-06).

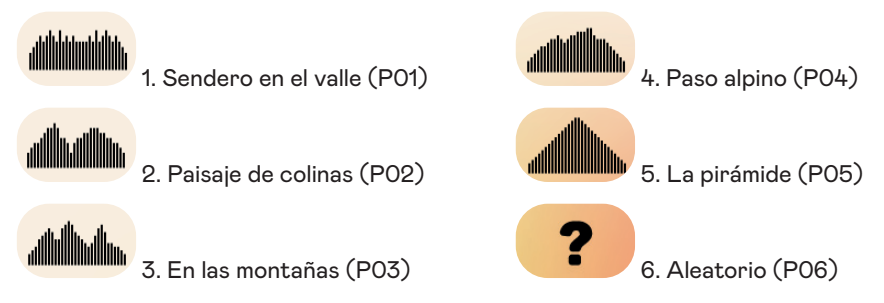

Para navegar entre los perfiles de entrenamiento, usa los botones +/-. Para seleccionar un entreno específico, pulsa el botón ENTRENAMIENTO.

A continuación, elige tus objetivos para el entreno (botones +/-) y confirma con el botón ENTRENAMIENTO. Después, empieza a pedalear para empezar el entreno.

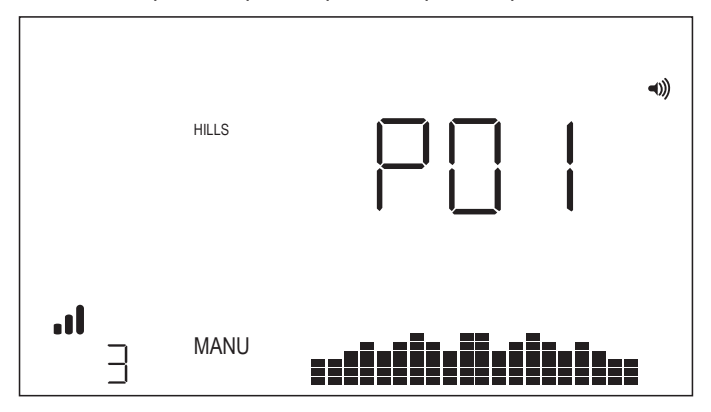

#### **ENTRENAMIENTO DE INTERVALOS**

Para seleccionar este entreno, pulsa el botón ENTRENAMIENTO. Ahora puedes elegir entre el modo AUTO y MANUAL pulsando los botones +/- y pulsando ENTRENAMIENTO para confirmar.

Puedes elegir entre las opciones siguientes:

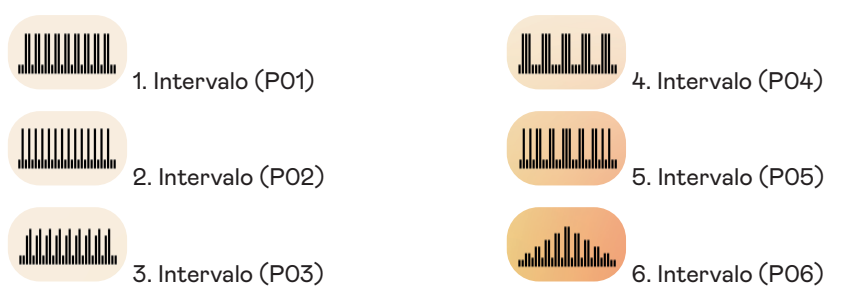

Para navegar entre los perfiles de entrenamiento, usa los botones +/-. Para seleccionar un entreno específico, pulsa el botón ENTRENAMIENTO.

A continuación, elige tus objetivos para el entreno (botones  $+/-$ ) y confirma con el botón ENTRENAMIENTO. Después, empieza a pedalear para empezar el entreno.

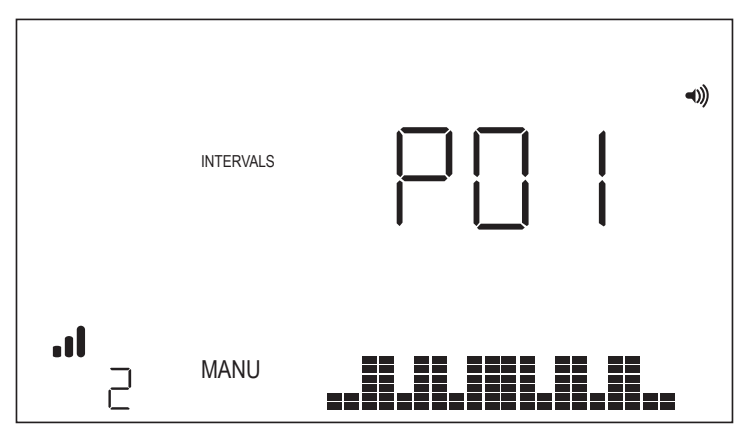

### **ENTRENAMIENTO HRC**

Para seleccionar este entreno, pulsa el botón ENTRENAMIENTO. A continuación, define tu frecuencia cardíaca objetivo con los botones +/- y confirma con el botón ENTRENAMIENTO. A continuación, elige tus objetivos para el entreno (botones +/-) y confirma con el botón ENTRENAMIENTO. Después, empieza a pedalear para empezar el entreno. Es necesario que haya una señal de frecuencia cardíaca siempre disponible en la consola.

### *ENTRENO HRC: FC CONSTANTE*

Para realizar un entreno FC CONSTANTE, primero debes introducir tu edad y FC objetivo para el entrenamiento. La FC objetivo se determina inicialmente con base en la fórmula siguiente:

**FC OBJETIVO** = (220 - EDAD) × 0,7

La ecuación anterior establece que el objetivo sugerido es el 70 % de la frecuencia cardíaca máxima propuesta del usuario.

A modo de ejemplo, para una persona de 40 años, la FC OBJETIVO es (220-40) × 70 % o 180 × 0,7 o 126 BPM (latidos por minuto).

Una vez introducida la FC OBJETIVO, pulsa el botón ENTRENAMIENTO. A continuación, elige tus objetivos para el entreno. Para iniciar el entrenamiento, pulsa el botón INICIO/ ENTRAR.

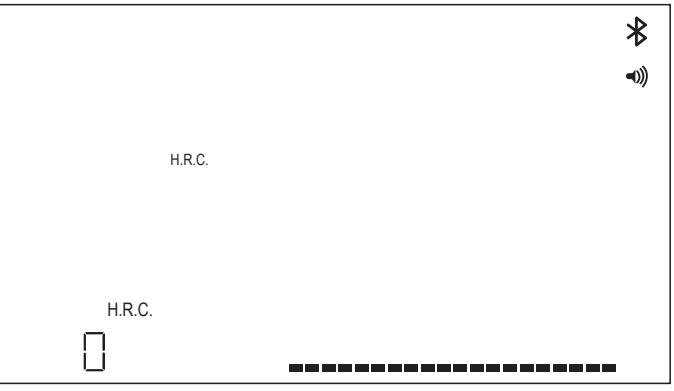

### **ENTRENAMIENTO PERSONALIZADO**

Para seleccionar este entreno, pulsa el botón ENTRENAMIENTO. Ahora puedes elegir entre el modo AUTO y MANUAL pulsando los botones +/- y pulsando ENTRENAMIENTO para confirmar.

Para seleccionar el nivel de resistencia, elige tu nivel pulsando los botones +/- y guarda el entrenamiento personalizado pulsando el botón ENTRENAMIENTO. A continuación, elige tus objetivos para el entreno con los botones +/- y confirma con el botón ENTRENAMIENTO. Después, empieza a pedalear para empezar el entreno.

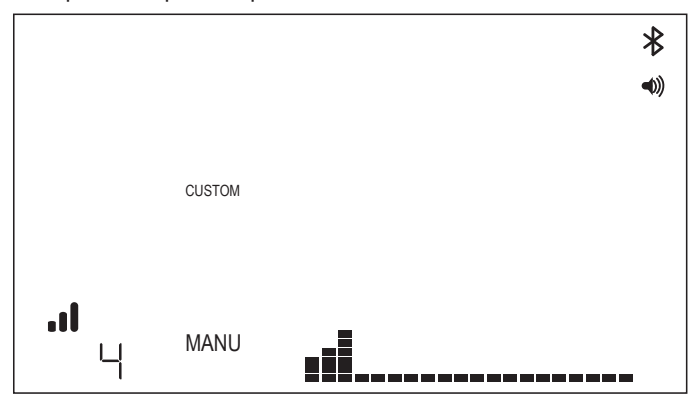

# MODO DE CONECTIVIDAD

### **ASPECTOS GENERALES**

Esta consola es compatible con correas de frecuencia cardíaca ANT+ y BLE. Además, se puede conectar a aplicaciones de teléfono o tableta a través de BLE. También se puede conectar a una correa de frecuencia cardíaca (ANT+ o BLE) y, al mismo tiempo, a una aplicación para móvil.

### **CÓMO CONECTAR UNA APLICACIÓN PARA MÓVIL O TABLETA POR BLUETOOTH LE (FTMS)**

El proceso de emparejamiento Bluetooth empieza automáticamente al arrancar la consola. El símbolo de Bluetooth empezará a parpadear en la parte superior derecha de la pantalla con una frecuencia de 1 Hz para indicar que el sistema Bluetooth está listo y buscando aplicaciones de dispositivos móviles disponibles para emparejarse.

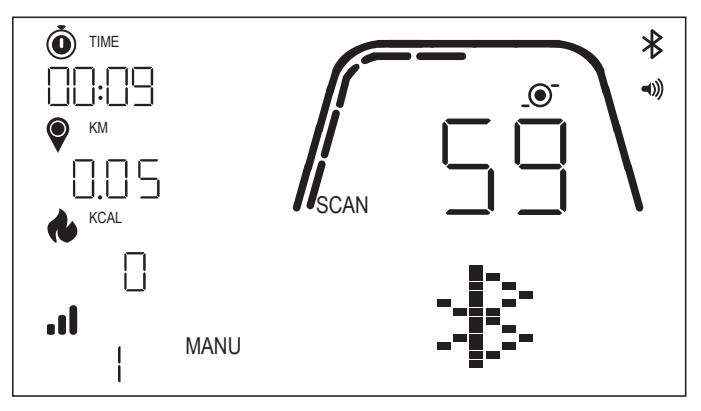

Mientras tanto, puedes conectarte con una aplicación compatible (p. ej., Kinomap, Zwift, GymTrakr, etc.) mediante el móvil o la tableta. Consulta la documentación de la aplicación para averiguar cómo conectarlas a equipos de fitness compatibles con FTMS. Cuando la consola se haya emparejado correctamente con una aplicación, el aviso de Bluetooth finalizará, la consola volverá a su función normal y el símbolo de Bluetooth permanecerá encendido sin parpadear. Durante el entrenamiento, la consola transmite los datos del entreno del usuario a la aplicación conectada.

En la aplicación en cuestión, la etiqueta indicada será «Kettler ####». Ten en cuenta que la etiqueta no es visible en todas las aplicaciones.

#### **CÓMO CONECTAR UNA CORREA DE FC BLE**

Al conectarse con una correa de FC BLE, se mostrará «BLE» en la ventana de FC y la consola se conectará con la correa en cuestión. Una vez establecida la conexión con la correa de FC BLE, el valor de frecuencia cardíaca detectado se mostrará en la ventana de FC y el símbolo del corazón parpadeará.

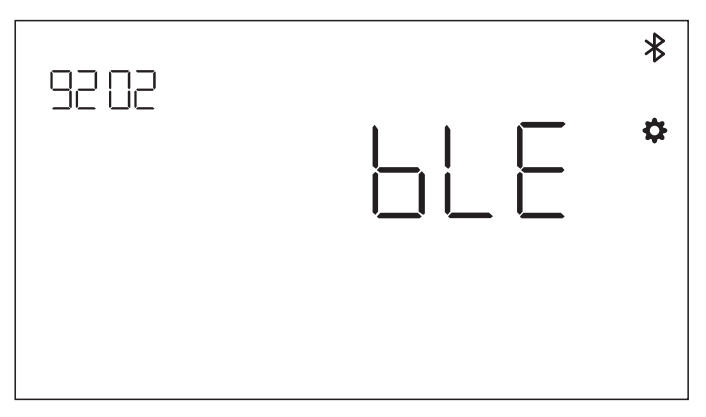

Si la consola se ha conectado con una correa de FC con Bluetooth, podrá conectarse con una aplicación para móvil al mismo tiempo. El procedimiento es el mismo que se ha descrito anteriormente. Si quieres conectar una correa de frecuencia cardíaca y una aplicación de móvil a la vez, primero se debe establecer la conexión con la correa.

### **CÓMO CONECTAR UNA CORREA DE FC ANT+**

Para conectar una correa de FC ANT+ no debe haber ninguna conexión activa en la consola. Para conectar la consola con una correa pectoral compatible con ANT+, mantén pulsado el botón CONECTAR durante cinco segundos. Al conectarse con una correa de FC ANT+, se mostrará «Ant» en la ventana de FC y la consola se conectará con la correa en cuestión. Una vez establecida la conexión con la correa de FC ANT+, el valor de frecuencia cardíaca detectado se mostrará en la ventana de FC y el símbolo del corazón parpadeará.

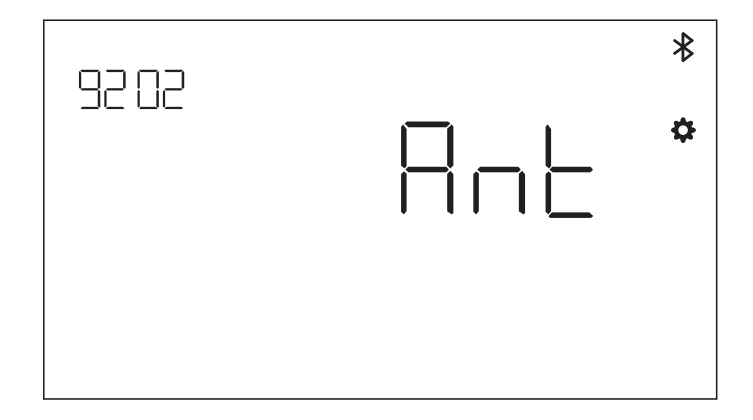

Si la consola se ha conectado con una correa de FC ANT+, podrá conectarse con una aplicación para móvil al mismo tiempo a través de BLE. El procedimiento es el mismo que se ha descrito anteriormente. Si quieres conectar una correa de frecuencia cardíaca y una aplicación de móvil a la vez, primero se debe establecer la conexión con la correa.

#### **RESTABLECIMIENTO DE LA CONEXIÓN**

Si tienes problemas para conectar un dispositivo, puedes probar a restablecer la consola. Esto también restablece el estado de las conexiones con los dispositivos periféricos.

La consola se puede restablecer manteniendo pulsado el botón ENTRENAMIENTO durante cinco segundos. Al hacerlo, la consola se apagará y se reiniciará. Ten en cuenta que puede que sea necesario cerrar y volver a abrir la aplicación para móvil o tableta que quieras conectar para garantizar que el estado de conexión de la aplicación también se restablezca.

### **NUBE DE HOI PARA COMPARTIR DATOS**

Tienes la posibilidad de transferir tus datos de entrenamiento a la nube de HOI para compartirlos con otras plataformas de entrenamiento. Consulta la información adjunta para activar tu dispositivo de fitness.

# MODO DE AJUSTES

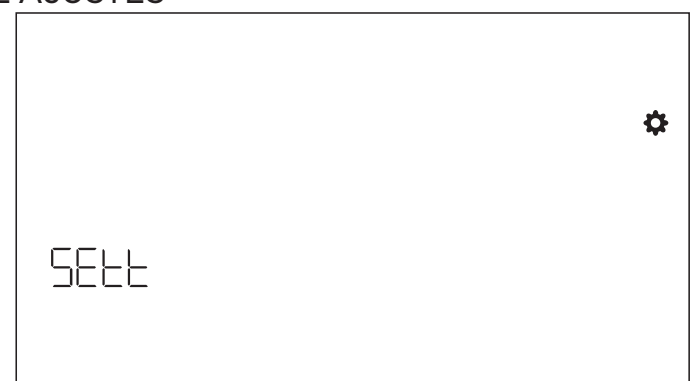

Para acceder al MODO DE AJUSTES, pulsa el botón ENTRENAMIENTO, navega con +/ hasta el MODO DE AJUSTES y confirma con el botón ENTRENAMIENTO. Para seleccionar los diferentes ajustes, usa el botón ENTRENAMIENTO y, después, los botones +/- para cambiar los ajustes detallados de la unidad de distancia, la unidad de energía y el volumen ON/OFF del indicador acústico. También puedes visualizar la versión de software (U x.xx) y estadísticas, como el tiempo y la distancia totales. FACT solo está pensado para el servicio técnico.

### **Selección de la unidad de distancia**

Pulsa +/- para elegir la unidad entre km y millas.

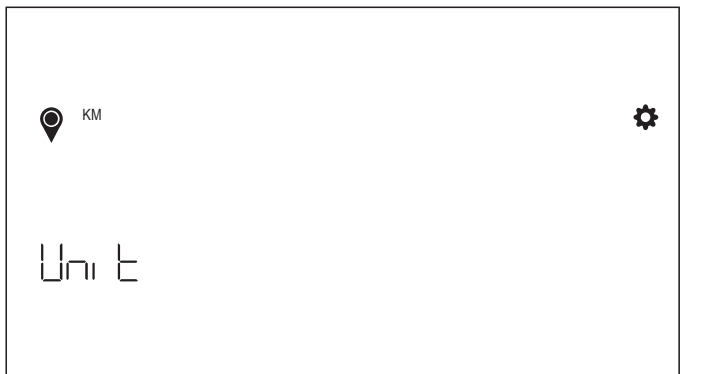

### **Selección de la unidad de energía**

Pulsa +/- para elegir la unidad entre kcal y kJ.

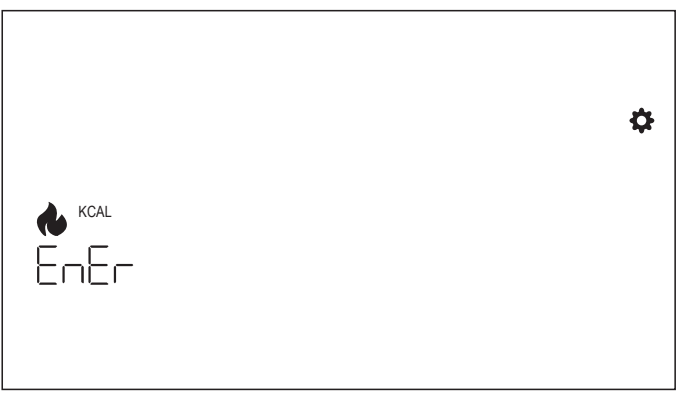

#### **Ajuste del volumen del indicador acústico**

Pulsa +/- para elegir el ajuste de volumen.

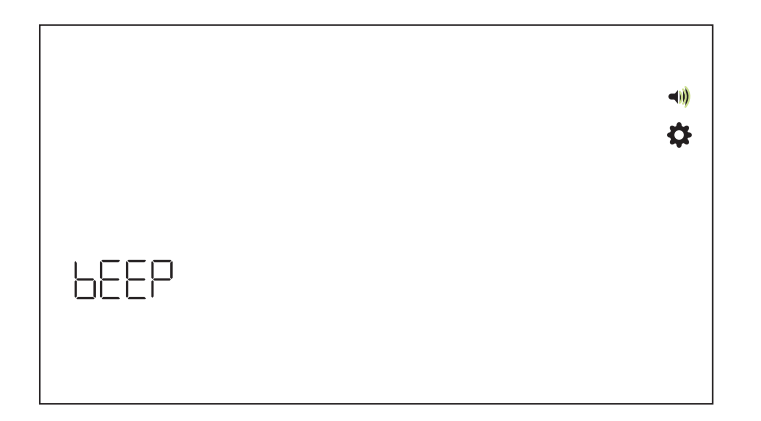

### **Versión de software**

Muestra la versión de software.

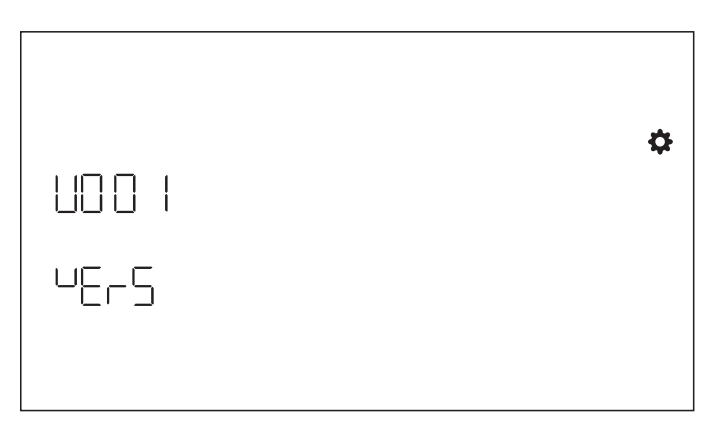

### **Estadísticas del entrenamiento**

Se borran después de un restablecimiento de fábrica.

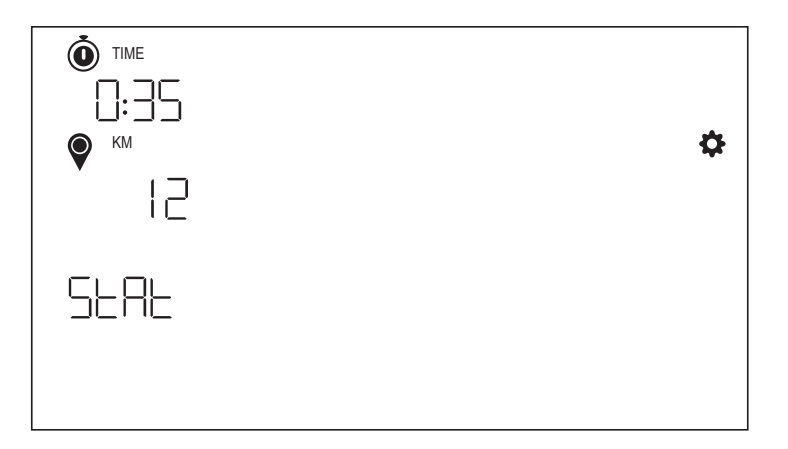

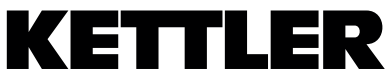

TRISPORT AG BOESCH 67 CH-6331 HUENENBERG SWITZERLAND www.kettlersport.com

**f** @ kettlersportofficial

**o** @ kettlersportofficial